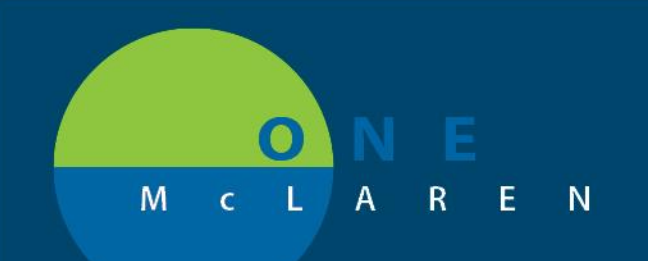

## **CERNER FLASH**

## **7/2/2019** First Dose / Next administration update

Scenario: You want to order Lovenox 30 mg Q12H to start tomorrow morning. 1) Enter order for Lovenox 30 mg. Note the **First Dose Date/Time** for the order defaults to start TODAY at 10:32am.

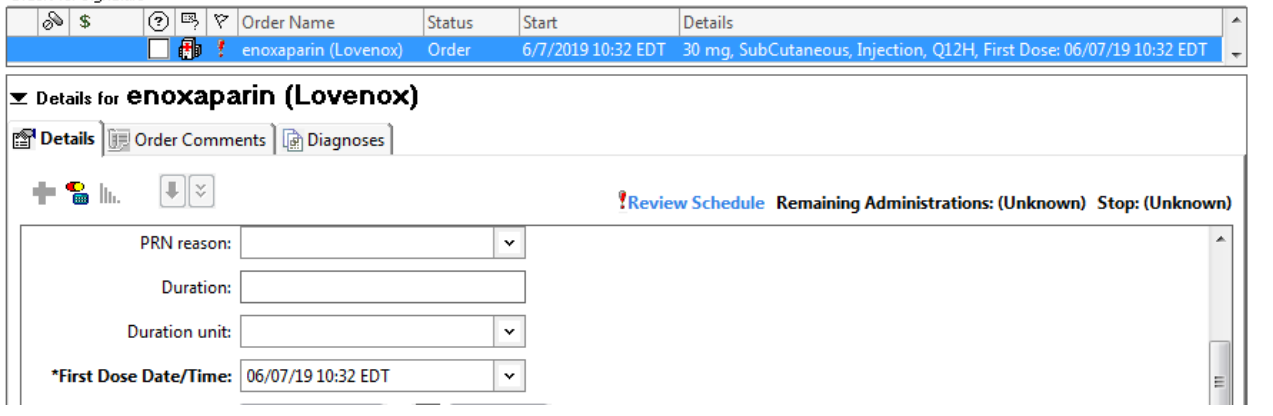

2) Go to the **First Dose Date/Time**. Use the dropdown to change the order to start TOMORROW at 0800. TAB.

3) You can see that the **Next administration** says it will be given tomorrow at 0900. You can also see the**! Review Schedule** indicator next to the box confirms that the doses are given closer together than the normal interval.

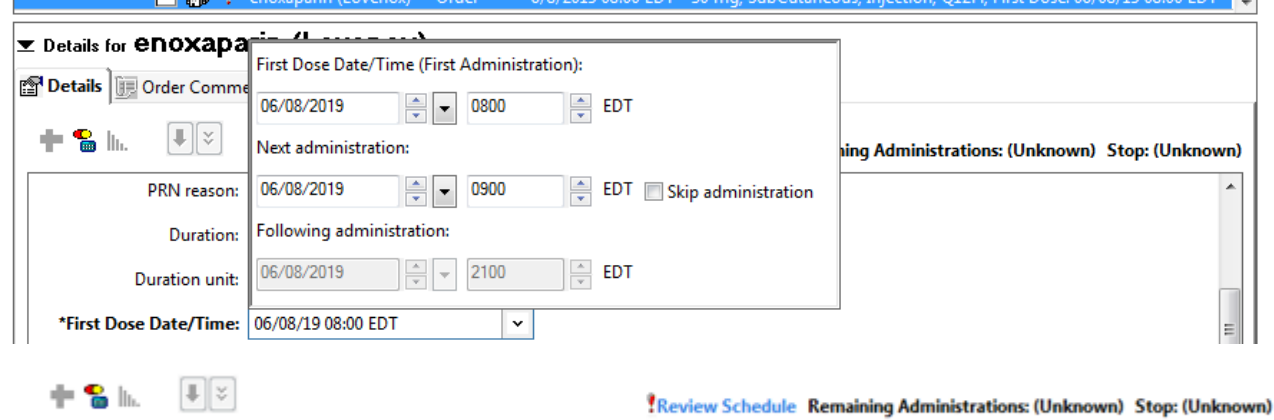

4) You have 2 options. Change the **First dose date/time** start time to 0900 (the standard administration time) or click the **Skip administration** box to skip tomorrow's 0900 dose.

5) Review the **Following administration** to verify that the third administration displayed in the dropdown is correct.

**DOING WHAT'S BEST.** 

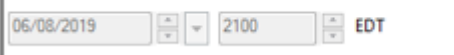

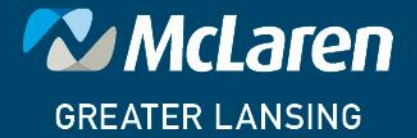